# Fehlerbehebungsschritte für ZTD in der FAN-Lösung Ī

## Inhalt

**Einführung** Voraussetzungen Anforderungen Verwendete Komponenten Schritte zur Fehlerbehebung gemäß ZTD-Prozess in FAN-Lösungen Konfiguration der Fertigung mit Field Area Router (FAR) SCEP-Registrierung Tunnelbereitstellung Der FAR kontaktiert TPS mit einer Tunnelbereitstellungsanfrage über HTTPS auf Port 9120. Protokolle nachdem Tunnel zwischen HER und FAR eingerichtet wurde und nachfolgend kann FAR direkt mit der HER kommunizieren Geräteregistrierung Schritt 1: Vorbereitung auf die Geräteregistrierung Schritt 2: CG-NMS erhält eine Geräteregistrierungsanfrage. Zugehörige Informationen

# Einführung

In diesem Dokument wird beschrieben, wie Sie häufige Probleme beheben können, wenn die ZTD-Lösung (Zero Touch Deployment) in Field Area Network (FAN) aus Connected Grid Router (CGR) und Field Network Director (FND) besteht.

## Voraussetzungen

### Anforderungen

Für dieses Dokument bestehen keine speziellen Anforderungen.

### Verwendete Komponenten

Die Informationen in diesem Dokument basieren auf der ZTD-Bereitstellung mit dem CGR. Dazu gehören CGR (CGR1120/CGR1240), FND, Tunnel Provisioning Server (TPS), Registration Authority (RA), Certificate Authority (CA), Domain Name Server (DNS) als Komponenten. FND und Cisco Connected Grid Network Management System (CG-NMS) sind austauschbar, da CG-NMS eine frühere Version von FND ist.

Die Informationen in diesem Dokument wurden von den Geräten in einer bestimmten Laborumgebung erstellt. Alle in diesem Dokument verwendeten Geräte haben mit einer leeren (Standard-)Konfiguration begonnen. Wenn Ihr Netzwerk in Betrieb ist, stellen Sie sicher, dass Sie die potenziellen Auswirkungen eines Befehls verstehen.

## Schritte zur Fehlerbehebung gemäß ZTD-Prozess in FAN-Lösungen

## Konfiguration der Fertigung mit Field Area Router (FAR)

Alles beginnt mit dieser Fertigungskonfiguration. Dieser Schritt ist daher der Schlüssel für eine erfolgreiche Bereitstellung.

Diese Konfiguration löst die ersten beiden Phasen aus: Simple Certificate Enrollment Protocol (SCEP) und Tunnelbereitstellung.

Ein erfolgreicher Test ist eine FAR-Lösung, die mit ihrer Produktionskonfiguration bereitgestellt wird und den ZTD-Prozess durchlaufen kann, um sich schließlich ohne Eingriff beim CG-NMS anzumelden.

#### Gewöhnliche Verdächtige:

- Die Anmeldedaten zwischen FAR und CG-NMS stimmen nicht überein.
- Die CGNA-URL (Connected Grid NMS Agent) für die Tunnelbereitstellung ist falsch (vergewissern Sie sich, dass sie "https" und nicht "http" lautet.
- Domain Name Server (DNS) ist falsch konfiguriert, um den vollqualifizierten TPS-● Domänennamen (FQDN) aufzulösen.

Wenn bei der Fehlerbehebung in diesen beiden Phasen die Fertigungskonfiguration aktualisiert werden muss, sollte dieser Prozess befolgt werden:

- FAR-Verbindungen mit dem HE blockieren (physisch oder logisch)
- Zurücksetzen des FAR auf seine Express-Setup-Konfiguration
- Änderungen übernehmen
- Erstellen einer neuen Datei "express-setup-config"
- Speichern der Konfiguration im nvram
- Stellen Sie die Verbindung wieder her, damit der FAR den ZTD-Prozess erneut auslösen kann.

### SCEP-Registrierung

Ziel dieser Phase ist es, die FAR zu autorisieren, ihr LDevID-Zertifikat (Local Device Identity) von der RSA Public Key Infrastructure (PKI) zu erhalten, und das Zertifikat nach der Autorisierung zu erhalten. Dieser Schritt ist eine Voraussetzung für den nächsten, bei dem FAR sein Zertifikat für die Kommunikation mit dem TPS und die Einrichtung seines IPSec-Tunnels mit dem HER benötigt.

Es handelt sich um folgende Komponenten: FAR, RA, SCEP-Server, Radius-Server und zugehörige DB.

Ein TCL-Skript (Tool Command Language) mit dem Namen tm\_ztd\_scep.tcl initiiert automatisch den SCEP-Prozess und versucht weiter, bis die Registrierung erfolgreich ist.

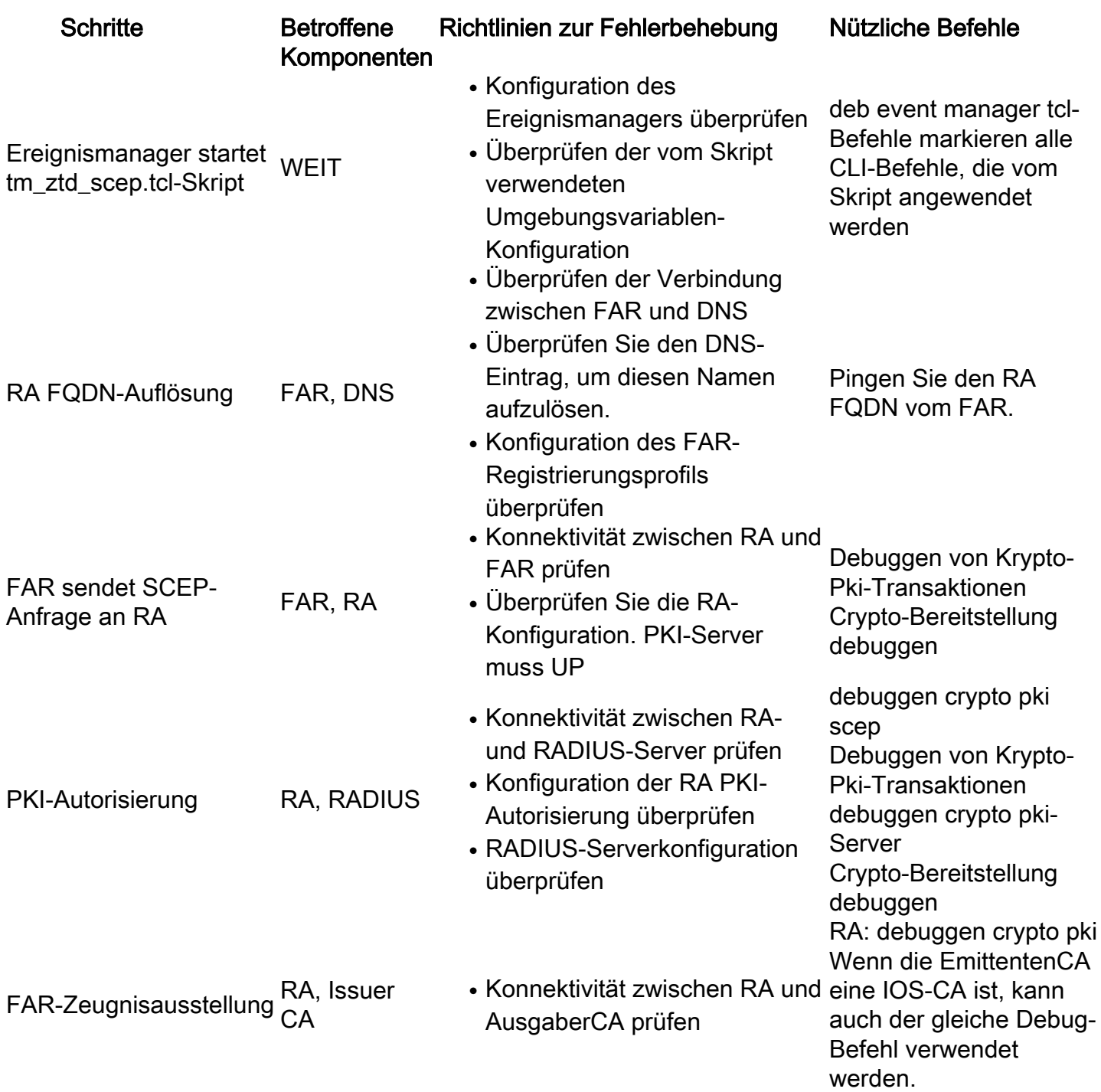

### **Tunnelbereitstellung**

Zum Zeitpunkt dieser Phase kommuniziert die FAR mit dem TPS (fungiert als Proxy im Auftrag des CG-NMS), um die Tunnelkonfiguration vom CG-NMS zu erhalten. Diese Phase wird vom SCEP tcl-Skript initiiert, sobald die Registrierung durch Aktivierung des CGNA-Profils erfolgt.

Die beteiligten Komponenten sind: FAR, DNS, TPS, CG-NMS.

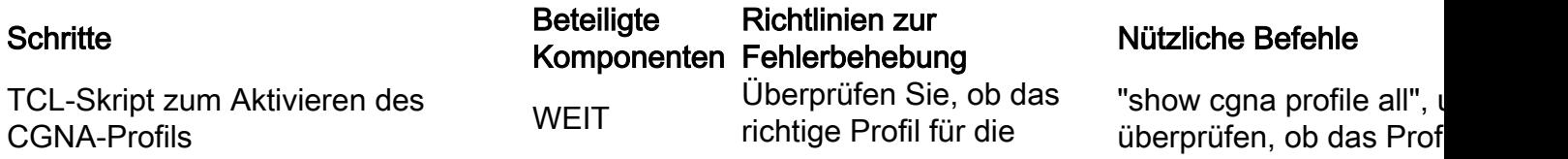

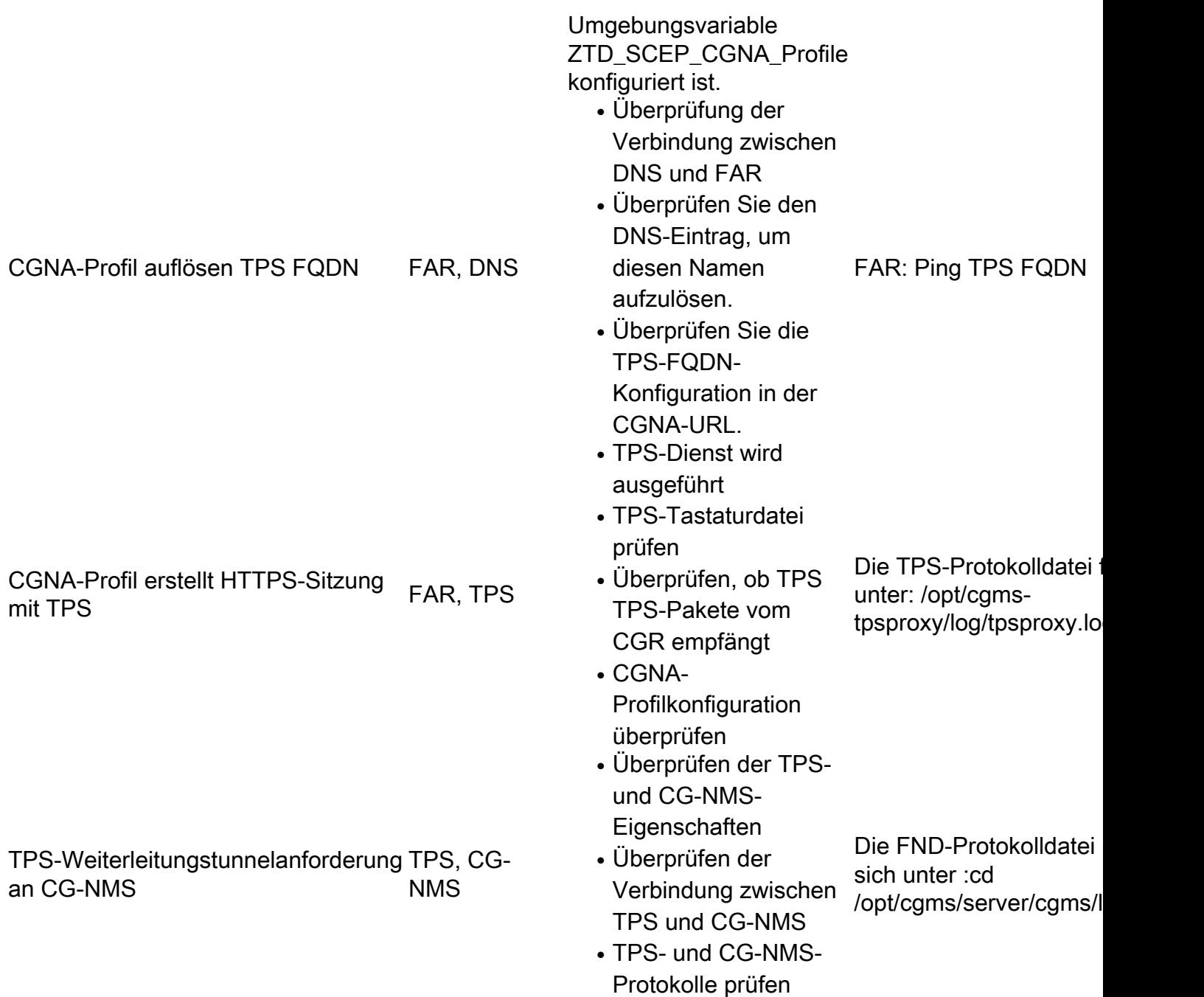

#### Der FAR kontaktiert TPS mit einer Tunnelbereitstellungsanfrage über HTTPS auf Port 9120.

4351: iok-tps: Jul 13 2016 14:46:12.328 +0000: %CGMS-6-UNSPECIFIED: %[ch=1c3d5104] [eid=IR809G-LTE-NA-K9+JMX2007X00Z][ip=192.168.1.1][sev=INFO][tid=qtp756319399-23]: Inbound proxy request from [192.168.1.1] with client certificate subject [SERIALNUMBER=PID:IR809G-LTE-NA-K9 SN:JMX2007X00Z, CN=[IR800\\_JMX2007X00Z.cisco.com](http://ir800_jmx2007x00z.cisco.com/)]

4352: iok-tps: Jul 13 2016 14:46:12.382 +0000: %CGMS-6-UNSPECIFIED: %[ch=1c3d5104] [eid=IR809G-LTE-NA-K9+JMX2007X00Z][ip=192.168.1.1][sev=INFO][tid=qtp756319399-23]: Completed inbound proxy request from [192.168.1.1] with client certificate subject [SERIALNUMBER=PID:IR809G-LTE-NA-K9 SN:JMX2007X00Z, CN=[IR800\\_JMX2007X00Z.cisco.com](http://ir800_jmx2007x00z.cisco.com/)]

#### Protokolle nachdem Tunnel zwischen HER und FAR eingerichtet wurde und nachfolgend kann FAR direkt mit der HER kommunizieren

```
4351: iok-tps: Jul 13 2016 14:46:12.328 +0000: %CGMS-6-UNSPECIFIED: %[ch=1c3d5104]
[eid=IR809G-LTE-NA-K9+JMX2007X00Z][ip=192.168.1.1][sev=INFO][tid=qtp756319399-23]:
Inbound proxy request from [192.168.1.1] with client certificate subject [SERIALNUMBER=PID:
```

```
IR809G-LTE-NA-K9 SN:JMX2007X00Z, CN=IR800_JMX2007X00Z.cisco.com]
```

```
4352: iok-tps: Jul 13 2016 14:46:12.382 +0000: %CGMS-6-UNSPECIFIED:
%[ch=1c3d5104][eid=IR809G-LTE-NA-K9+JMX2007X00Z][ip=192.168.1.1][sev=INFO][tid=qtp756319399-23]:
Completed inbound proxy request from [192.168.1.1] with client certificate subject [SERIALN
```
UMBER=PID:IR809G-LTE-NA-K9 SN:JMX2007X00Z, CN=IR800\_JMX2007X00Z.cisco.com]

```
4353: iok-tps: Jul 13 2016 14:46:12.425 +0000: %CGMS-6-UNSPECIFIED:
%[ch=TpsProxyOutboundHandler][ip=192.168.1.1][sev=INFO][tid=qtp687776794-16]:
Outbound proxy request from [192.168.1.2] to [192.168.1.1]
```

```
4354: iok-tps: Jul 13 2016 14:46:14.176 +0000: %CGMS-6-UNSPECIFIED:
%[ch=TpsProxyOutboundHandler][ip=10.10.10.61][sev=INFO][tid=qtp687776794-16]:
Outbound proxy request from [192.168.1.2] to [192.168.1.1
```
### Geräteregistrierung

#### Schritt 1: Vorbereitung auf die Geräteregistrierung

CG-NMS leitet die Konfiguration des CGNA-Profils cg-nms-register weiter. Zusätzliche Befehle werden hinzugefügt, sodass das Profil sofort ausgeführt wird, anstatt auf das Ablaufen des Intervallzeitgebers zu warten.

CG-NMS deaktiviert die CGNA-Profil cg-nms-tunnel Tunnelbereitstellung wird zu diesem Zeitpunkt als abgeschlossen angesehen.

#### Schritt 2: CG-NMS erhält eine Geräteregistrierungsanfrage.

- Überprüfen der Bereitstellung von FAR in der DB
- Überprüfen Sie, ob die Dateien cg-nms.odm und cg-nms-scripts.tcl entweder im FAR-Flash fehlen oder auf eine neue Version aktualisiert werden müssen. CG-NMS lädt diese bei Bedarf automatisch hoch.
- Erfassen der FAR-aktuellen Konfiguration
- Verarbeiten Sie alle Ausgaben der Anzeigebefehle, die in der Anforderung enthalten sind. Fragen Sie bei Bedarf nach den fehlenden. Die Liste kann je nach FAR-Hardwarekonfiguration variieren.

Wenn Sie weitere Informationen zur Implementierung der Zero Touch Deployment in Ihrem Netzwerk benötigen, wenden Sie sich an Ihren Cisco Partner oder Cisco Systemtechniker.

Wenden Sie sich für eine Express-Setup-Konfiguration auf dem Router an Ihren Partner oder Cisco Systemtechniker.

## Zugehörige Informationen

- [http://www.cisco.com/c/en/us/td/docs/routers/connectedgrid/cgr1000/1\\_0/software/configuratio](/content/en/us/td/docs/routers/connectedgrid/cgr1000/1_0/software/configuration/guide/security/security_Book/sec_ztdv4_cgr1000.html) [n/guide/security/security\\_Book/sec\\_ztdv4\\_cgr1000.html](/content/en/us/td/docs/routers/connectedgrid/cgr1000/1_0/software/configuration/guide/security/security_Book/sec_ztdv4_cgr1000.html)
- [Technischer Support und Dokumentation Cisco Systems](http://www.cisco.com/c/de_de/support/index.html)